**UNIVERSIDADE TECNOLÓGICA FEDERAL DO PARANÁ**

**GABRIEL CARNEIRO DE ARRUDA VITOR BORGES NOVAES DE MACEDO**

*BUSINESS INTELIGENCE***: ESTUDO DE CASO DA IMPLEMENTAÇÃO COM DADOS DE ACIDENTES EM RODOVIAS FEDERAIS DO BRASIL**

> **PONTA GROSSA 2022**

# **GABRIEL CARNEIRO DE ARRUDA VITOR BORGES NOVAES DE MACEDO**

# *BUSINESS INTELIGENCE***: ESTUDO DE CASO DA IMPLEMENTAÇÃO COM DADOS DE ACIDENTES EM RODOVIAS FEDERAIS DO BRASIL**

# **Business Inteligence: Case study of implementation with accident data on federal highways on brazil**

Trabalho de conclusão de curso de graduação apresentada como requisito para obtenção do título de Tecnólogo em Analise e Desenvolvimento de Sistemas da Universidade Tecnológica Federal do Paraná (UTFPR).

Orientador(a): Prof. Me. Luiz Rafael Schmitke.

# **PONTA GROSSA**

**2022**

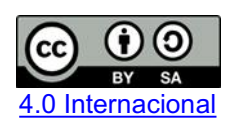

Esta licença permite remixe, adaptação e criação a partir do trabalho, mesmo para fins comerciais, desde que sejam atribuídos créditos ao(s) autor(es) e que licenciem as novas criações sob termos idênticos. Conteúdos elaborados por terceiros, citados e referenciados nesta obra não são cobertos pela licença.

# **GABRIEL CARNEIRO DE ARRUDA VITOR BORGES NOVAES DE MACEDO**

# *BUSSINESS INTELLIGENCE***: ESTUDO DE CASO DA IMPLEMENTAÇÃO COM DADOS DE ACIDENTES EM RODOVIAS FEDERAIS DO BRASIL**

Trabalho de Conclusão de Curso de Graduação apresentado como requisito para obtenção do título de Tecnológo em Analise e Desenvolvimento de Sistemas da Universidade Tecnológica Federal do Paraná (UTFPR).

Data de aprovação: 01/Novembro/2022

\_\_\_\_\_\_\_\_\_\_\_\_\_\_\_\_\_\_\_\_\_\_\_\_\_\_\_\_\_\_\_\_\_\_\_\_\_\_\_\_\_\_\_\_\_\_\_\_\_\_\_\_\_\_\_\_\_\_\_\_\_\_\_\_\_\_\_\_\_\_\_\_\_\_\_ Luiz Rafael Schmitke Mestrado Universidade Tecnológica Federal do Paraná

> Augusto Foronda **Doutorado** Universidade Tecnológica Federal do Paraná

\_\_\_\_\_\_\_\_\_\_\_\_\_\_\_\_\_\_\_\_\_\_\_\_\_\_\_\_\_\_\_\_\_\_\_\_\_\_\_\_\_\_\_\_\_\_\_\_\_\_\_\_\_\_\_\_\_\_\_\_\_\_\_\_\_\_\_\_\_\_\_\_\_\_\_

\_\_\_\_\_\_\_\_\_\_\_\_\_\_\_\_\_\_\_\_\_\_\_\_\_\_\_\_\_\_\_\_\_\_\_\_\_\_\_\_\_\_\_\_\_\_\_\_\_\_\_\_\_\_\_\_\_\_\_\_\_\_\_\_\_\_\_\_\_\_\_\_\_\_\_

Diego Roberto Antunes Doutorado Universidade Tecnológica Federal do Paraná

# **PONTA GROSSA 2022**

## **RESUMO**

Este trabalho apresenta um estudo de caso da aplicação de *Business Intelligence* e outras ferramentas utilizando dados disponibilizados pelo governo federal que contém informações sobre os acidentes em rodovias federais do Brasil. Ao longo deste trabalho foram abordados temas que justificam o desenvolvimento deste estudo e como a criação de um painel de informações pode impactar na tomada de decisão. Este estudo desenvolveu por meio de ferramentas um painel de informações para que possa ser realizada análises que auxiliem na tomada de decisão, podendo ser para a manutenção das rodovias, análise de causas de acidente ou para futuros estudos.

Palavras-chave: *business intelligence*; rodovias; fiscalização; análise de dados.

# **ABSTRACT**

This work presents a case study of the application of Business Intelligence and other tools using data provided by the federal government that contains information about accidents on federal highways in Brazil.Throughout this work, topics that justify the development of this study and how the creation of an information panel can impact decision-making were addressed. This study developed through tools and information panels so that analyzes can be carried out to assist in decision making, which can be for the maintenance of highways, analysis of accident causes or for future studies.

Keywords: business intelligence; highways; oversight; data analysis.

# **SUMÁRIO**

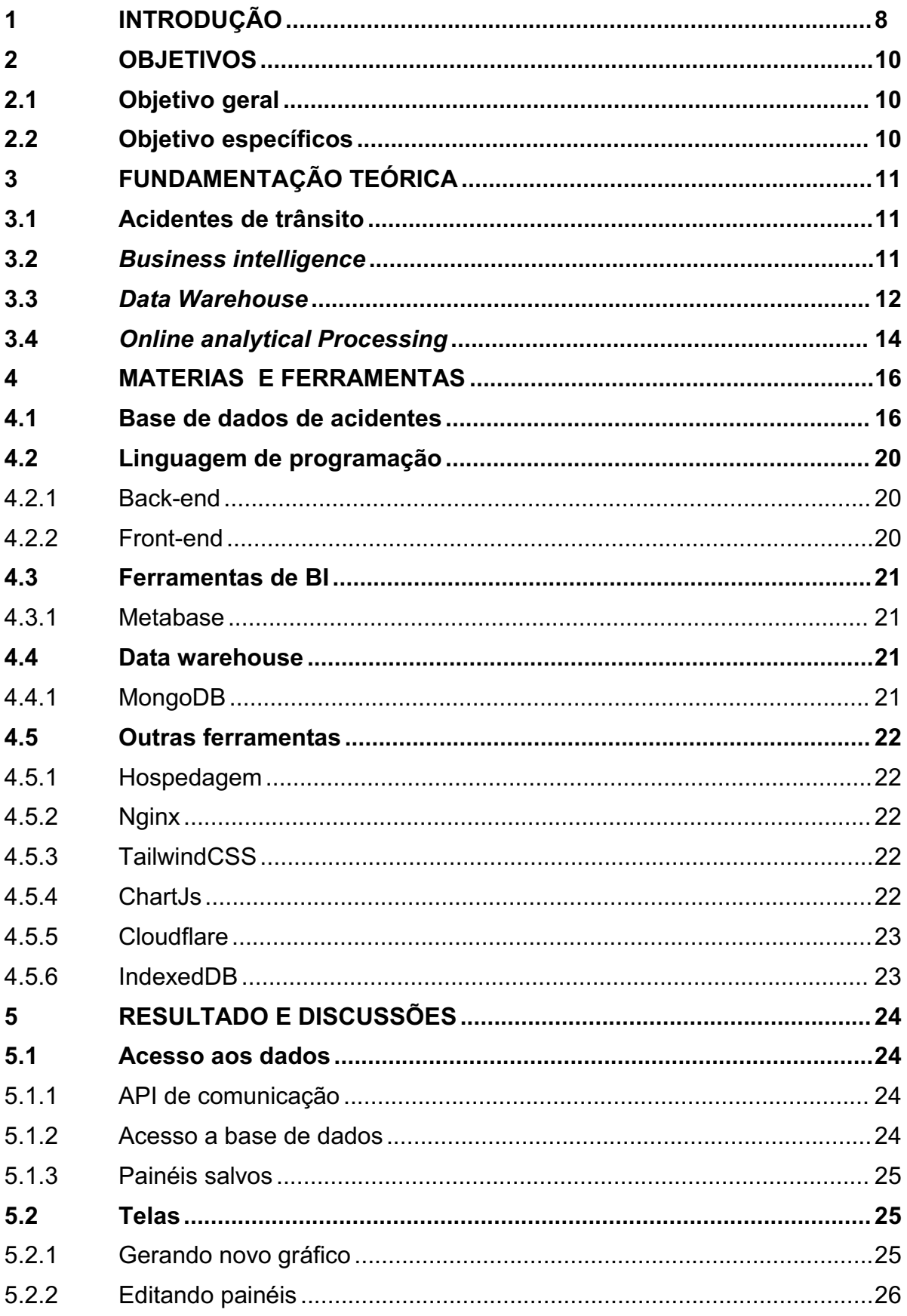

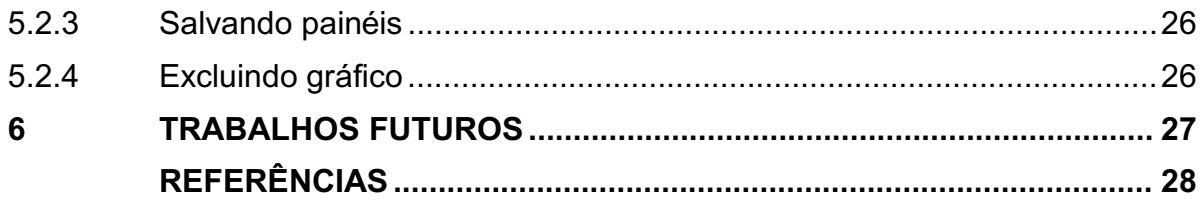

### <span id="page-7-0"></span>**1 INTRODUÇÃO**

De acordo com Organização Pan-Americana de Saúde (2016) (OPAS) 1,2 milhões de pessoas no mundo morrem anualmente em acidentes de trânsito e também é a principal causa de morte entre jovens de 16 a 29 anos, tendo um impacto considerável na saúde pública e no desenvolvimento do país, ainda de acordo com a OPAS (2016) os acidentes causam um peso econômico sobre os países de 3% até 5% do PIB para países de baixa e média renda.

> "Os acidentes de trânsito no Brasil matam cerca de 45 mil pessoas por ano e deixam mais de 300 mil pessoas com lesões graves. Em uma estimativa conservadora, observou-se que os acidentes em rodovias custam à sociedade brasileira cerca de R\$ 40 bilhões por ano, enquanto os acidentes nas áreas urbanas, em torno de R\$ 10 bilhões, sendo que o custo relativo à perda de produção responde pela maior fatia desses valores, seguido pelos custos hospitalares" (IPEA, 2020).

A Confederação Nacional de Trânsito (CNT) mantém um painel com números de acidentes em rodovias federais atualizados anualmente onde denota que o número de acidentes em rodovias federais em 2020 no Brasil foi de 63.447 e o número de mortos foi de 5.287. Já em 2019 o número de acidentes foi de 67.427 e 5.332 mortes, esses números mostram que mesmo em 2020 tenha ocorrido uma queda de 5,9% em acidentes, eles foram mais fatais pois houve uma queda de apenas 0,8% nas mortes em relação a 2019.

Em 2010 a Assembleia Geral das Nações Unidas (ONU) (2020), aprovou a Resolução 64/255 que institui a Primeira Década da Ação para a Segurança no Trânsito 2011-2020 como uma maneira de tentar frear globalmente os níveis de mortes ou lesões por acidentes de trânsito. Entre os objetivos da primeira década de ação para a segurança no trânsito estava o desenvolvimento e a implementação de estratégias e programas que auxiliem a segurança nas estradas.

A Polícia Rodoviária Federal no Brasil (PRF), disponibiliza por meio de seu *website* (PRF, 2021) dados sobre acidentes rodoviários atendidos por ela, e também um documento compilado com informações destes atendimentos. Embora esses dados estejam disponíveis, eles não permitem uma visão dinâmica, visto que a única forma de visualização disponibilizada é através de um documento estático. Assim, para auxiliar na visualização dos dados e no desenvolvimento de estratégias para fiscalização, este trabalho visa desenvolver um painel de informações para melhorar

a visualização de indicadores sobre os acidentes ocorridos aplicando uma ferramenta de *Business Intelligence* (BI) aos dados de acidentes disponibilizados pela PRF. Com essas informações é possível realizar análises de padrões para que possa se obter resultados como, por exemplo, a causa de acidente mais frequente em uma região específica como o clima, horário e dia podem impactar nos acidentes.

# <span id="page-9-0"></span>**2 OBJETIVOS**

Neste tópico é apresentado os objetivos gerais e específicos

## <span id="page-9-1"></span>**2.1 Objetivo geral**

O objetivo geral deste trabalho é desenvolver uma ferramenta que permita os usuários a criar painéis de BI com os dados de acidentes em rodovias federais do Paraná atendidos pela PRF.

## <span id="page-9-2"></span>**2.2 Objetivo específicos**

Os objetivos específicos são:

- Criar ferramenta para análise de dados de acidentes.
- Criar um data *ware house* com acidentes.
- Utilizar o software Metabase para consumir dados.

### <span id="page-10-0"></span>**3 FUNDAMENTAÇÃO TEÓRICA**

Neste tópico é apresentada a fundamentação teórica e definição dos termos utilizados para o desenvolvimento deste trabalho.

#### <span id="page-10-1"></span>**3.1 Acidentes de trânsito**

A associação brasileira de normas técnicas (2020) por meio da norma NBR 10697 que define termos técnicos utilizados para pesquisas relativas a sinistro de trânsito e na elaboração de relatórios estatísticos e operacionais define sinistro de trânsito como, evento que resulte em dano ao veículo ou carga e/ou lesões em pessoas e/ou animais que possam trazer dano material ou prejuízos à via, ao trânsito ou meio ambiente que ao menos umas das partes esteja em movimento. Já para a PRF, o acidente caracteriza-se como, fato ocorrido, não premeditado que envolva veículo em uma estrada ou rodovia federal que resulte em danos materiais a bens públicos, particulares e/ou lesões em pessoas.

### <span id="page-10-2"></span>**3.2** *Business intelligence*

A Microsoft (2021) define que ferramentas para *Business Intelligence* (BI) ajudam organizações a analisar dados para que de forma mais rápida possa se obter informações que auxiliem na tomada de decisões, ferramentas de BI processam grandes conjuntos de dados em uma ou mais fontes e apresentam de forma visual de fácil entendimento os resultados encontrados.

De acordo com a Stanley Loh (2014) o BI segue quatro passos para transformar dados brutos para gerar inteligência e resolver problemas:

Coleta e transformação de dados:

Nesta primeira etapa as ferramentas de BI comumente trabalham com o método extrair, transformar e carregar (ETL) dados de várias fontes de dados para uma única base de dados a fim de padronizar e armazenar para que posteriormente possa ser utilizado de forma mais simples por aplicações.

Descoberta de tendências e inconsistências:

Nesta etapa, após a padronização e organização dos dados, são implementados métodos de mineração de dados para analisar os dados para encontrar padrões e outlier que forneçam informações sobre o negócio. Geralmente as ferramentas de BI incluem análises de dados exploratórias, estatística e preditiva.

Visualização de dados:

Após a etapa da descoberta de tendências, as ferramentas de BI usam visualização de dados para facilitar a compreensão e compartilhamento das descobertas, essas tendências podem ser exibidas através de painéis de dados interativos, gráficos e mapas.

**Tomar ação em tempo real:** 

A visualização de dados dá a capacidade de obter rapidamente informações para que possam ser aplicadas rapidamente ou para ajudar um planejamento de mais longo prazo a fim de eliminar ineficiências.

Com isso torna-se possível realizar um painel paraque possa ser compilada as informações obtidas através do passo de descoberta de tendências sendo possível utilizá-las para a tomada de decisões.

## <span id="page-11-0"></span>**3.3** *Data Warehouse*

De acordo com a Oracle (2021) data warehouse é um sistema de gerenciamento de dados desenvolvido para *business intelligence*, especialmente analytics que destinam-se para consultas e análises que contêm grande volume de dados. Os *data warehouse* são o resultado da primeira etapa de *business intelligence* que é a coleta e transformação de dados para uma única base de dados, com uma grande quantidade de dados e sua capacidade analítica os data warehouse são ótimas ferramentas para contribuir na tomada de decisões de negócios.

Para a AWS (2021) um *data warehouse* é projetado para análise de grandes quantidades de dados para a compreensão dos relacionamentos dos dados e das tendências entre eles e seus benefícios podem incluir:

- **Tomada de decisão adequada;**
- $\bullet$  Dados consolidados de várias fontes;
- Análise de dados históricos;
- Qualidade, consistência e precisão de dados;
- Separação do processamento analítico dos bancos de dados transacionais, o que melhora o desempenho dos dois sistemas;

De acordo com William Inmon (2005) há quatro características que permitem que data warehouse entreguem esses benefícios, de acordo com essa definição *data warehouse* são:

- *subject-oriented*: podem analisar dados referentes a assuntos ou áreas específicas (como vendas).
- Consistentes: Criam consistência de dados de diferentes tipos a partir de diferentes fontes.
- Não voláteis: Os dados inseridos não sofrem alterações.
- Análise por tempo: Analisam dados através do tempo.

Ainda de acordo com a Oracle (2021) um data warehouse bem projetado realizará consultas muito rapidamente, fornecendo uma alta entrega de dados e flexibilidade suficiente para que os usuários finais "cortem e piquem" ou reduzam o volume de dados para um exame mais aprofundado para atender a uma variedade de demandas seja em um nível alto ou em um nível muitofino e detalhado. O *data warehouse* serve como base funcional para ambientes de BI que fornecem aos usuários finais relatórios, painéis e outras interfaces.

*Data warehouses* podem ser utilizados juntamente com outros bancos de dados, onde a função dele seria guardar os dados já estruturados para que possa se obter informações úteis, por exemplo:

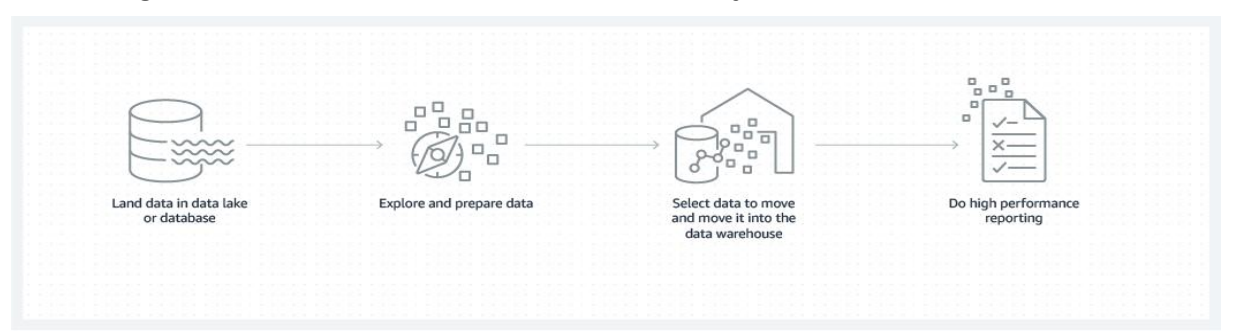

**Figura 1: Funcionamento de um** *data warehouse* **junto com um banco de dados**

#### **Fonte: AWS (2021)**

Na figura 1, o *data warehouse* obtém seus dados de um banco de dados após uma tratativa para selecionar e padronizar os dados e como resultado o *data warehouse* pode apresentar como resultados informações precisas e de forma rápida. Outra forma comum do uso de um *data warehouse* é o uso dele para a distribuição dos dados e das informações que ele detém, por exemplo:

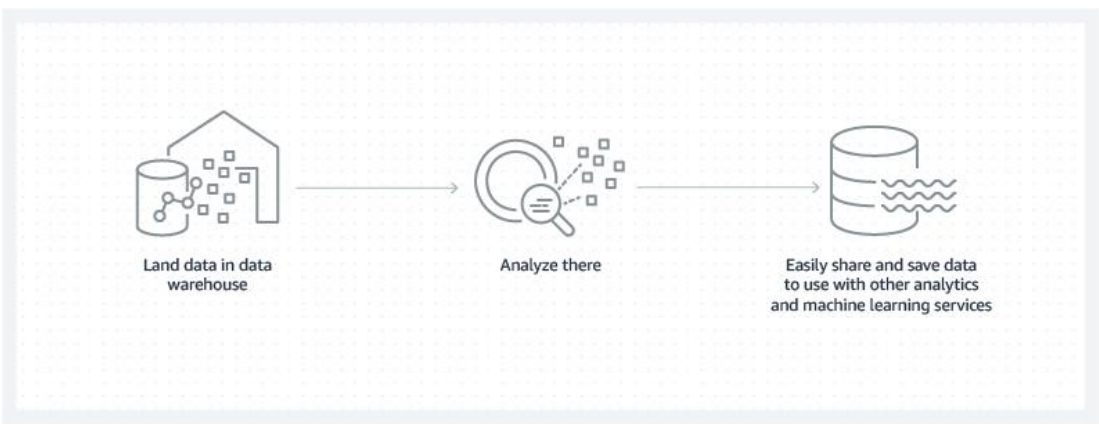

**Figura 2: Distribuição das informações para outras bases de dados**

**Fonte: AWS (2021)**

Na figura 2, o *data warehouse* armazena e analisa os dados para poder compartilhá-los com outros serviços de análise e *machine learning*.

### <span id="page-13-0"></span>**3.4 Online analytical Processing**

De acordo com a IBM (2021) Online *Analytical Processing* (OLAP) é um software para análise multidimensional de grandes volumes de dados com alto desempenho, OLAP é utilizado comumente para BI com o objetivo de extrair informações de vários conjuntos de dados relacionados e reorganiza-los em um formato multidimensional que permite análises criteriosas e processamentos de informações muito rápidas.

Ao contrário dos bancos de dados relacionais, as ferramentas OLAP não armazenam registros de transações individuais no formato bidimensional, linha por coluna, como uma planilha, mas usam estruturas de banco de dados multidimensionais, conhecidas como cubos, para armazenar matrizes de informações consolidadas. Os dados e fórmulas são armazenados em um banco de dados multidimensional otimizado, enquanto as visualizações dos dados são criadas sob demanda, a imagem a seguir pode ser vista como a estrutura de um cubo:

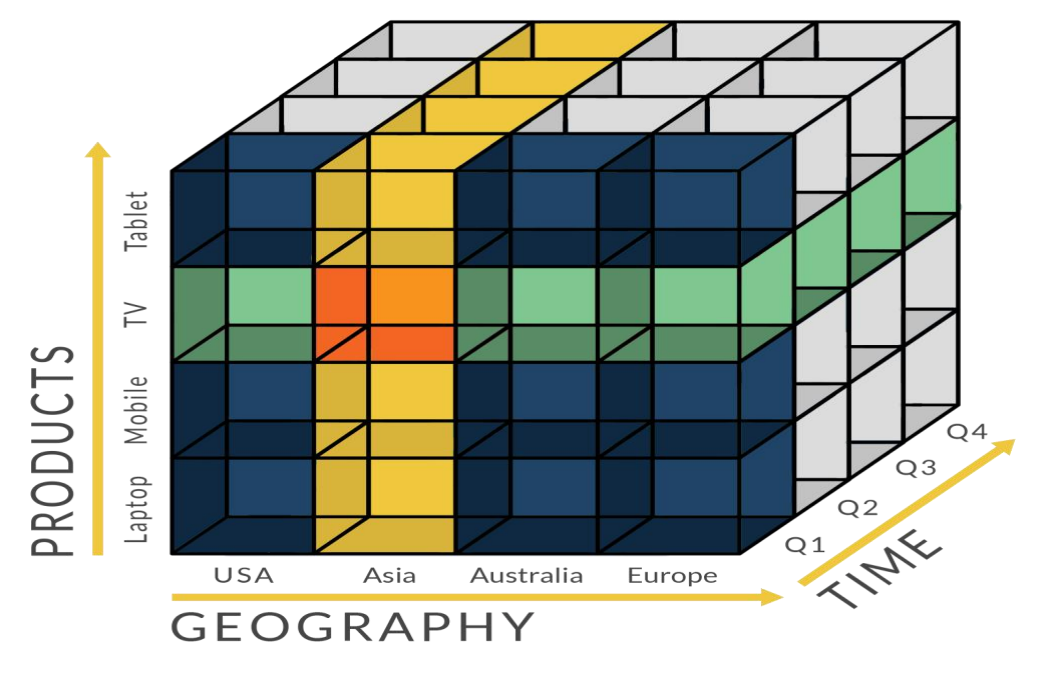

**Figura 3: Cubo multidimensional OLAP**

**Fonte: OLAP (2021)**

# <span id="page-15-0"></span>**4 MATERIAS E FERRAMENTAS**

Este tópico apresenta os dados disponíveis e a ferramenta para a construção do *data warehouse* e também do painel de informações, assim como as linguagens de programação que foram utilizadas ao longo do projeto.

### <span id="page-15-1"></span>**4.1 Base de dados de acidentes**

A fonte de dados sobre os acidentes em rodovias federais utilizada para este estudo de caso é disponibilizada pelo ministério da justiça e segurança pública através do portal do governo federal neste link (PRF, 2021) https://www.gov.br/prf/pt-br/acesso-a-informacao/dados-abertos/dados-abertos acidentes, estes dados são disponibilizados via planilha e contém as seguintes informações:

| <b>CAMPO</b> | <b>VALORES</b>  | <b>DESCRIÇÃO</b>             |
|--------------|-----------------|------------------------------|
| id           | int             | Campo interno utilizado pela |
|              |                 | base da PRF                  |
| data_inversa | text            | Data da ocorrência           |
|              | - YYYY-MM-DD    |                              |
| dia_semana   | text            | Dia da semana em que ocorreu |
|              | - segunda-feira | o acidente                   |
|              | - terça-feira   |                              |
|              | - quarta-feira  |                              |
|              | - quinta-feira  |                              |
|              | - sexta-feira   |                              |
|              | - sábado        |                              |
|              | - domingo       |                              |
| horario      | text            | Horário da ocorrência        |
|              | - HH:mm:SS      |                              |
|              |                 |                              |

**Quadro 1: Dados disponibilizados pelo governo federal do Brasil**

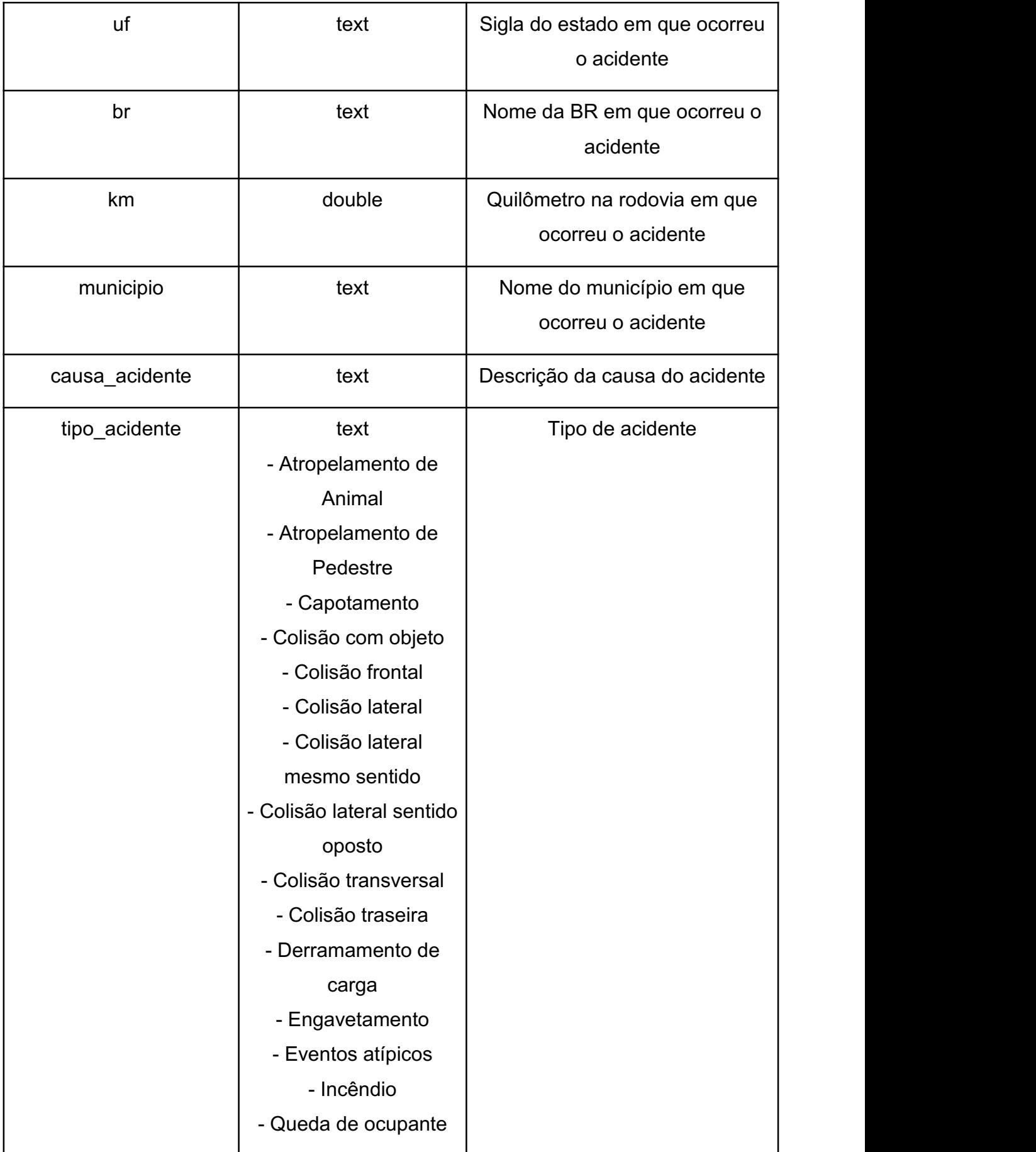

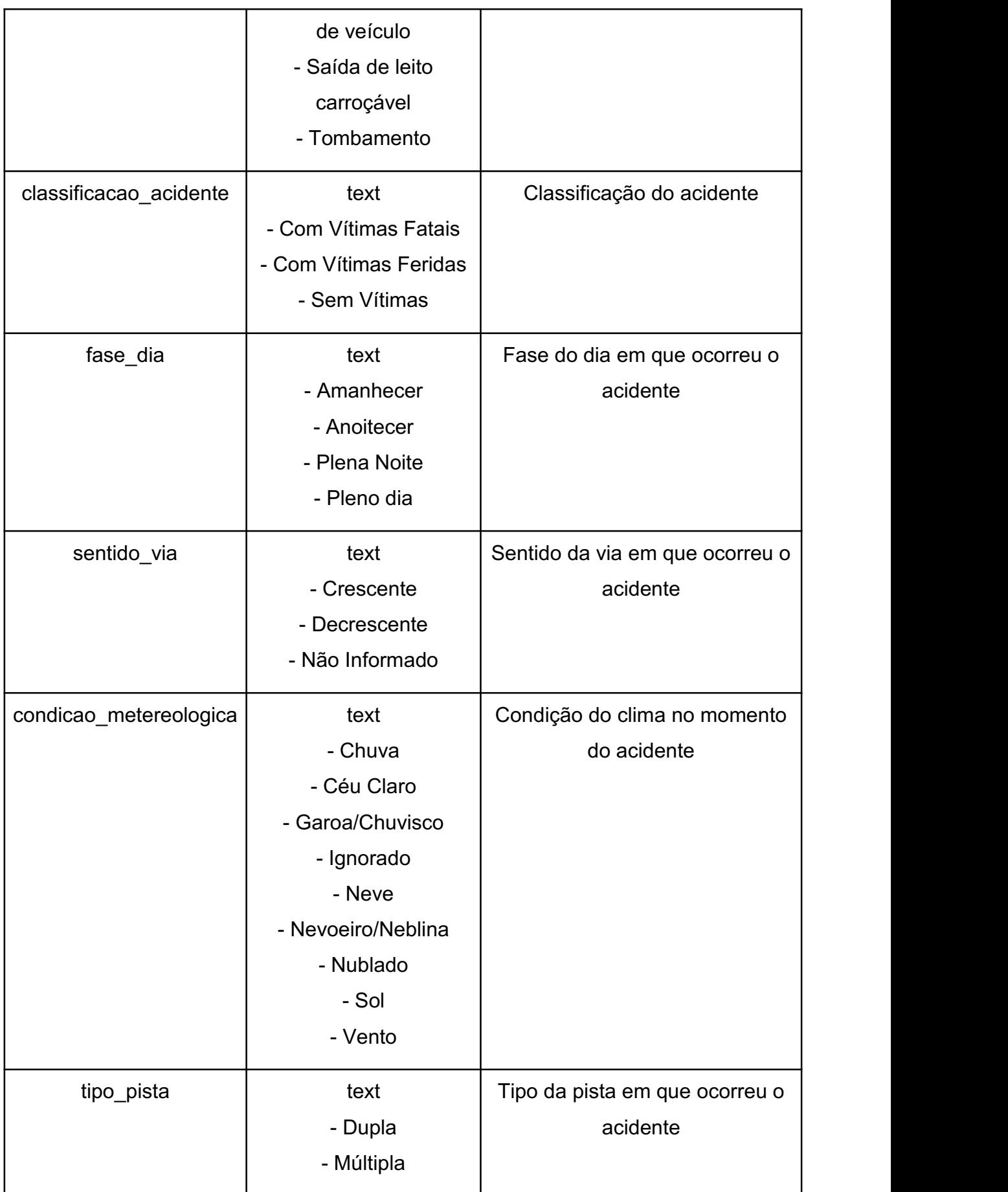

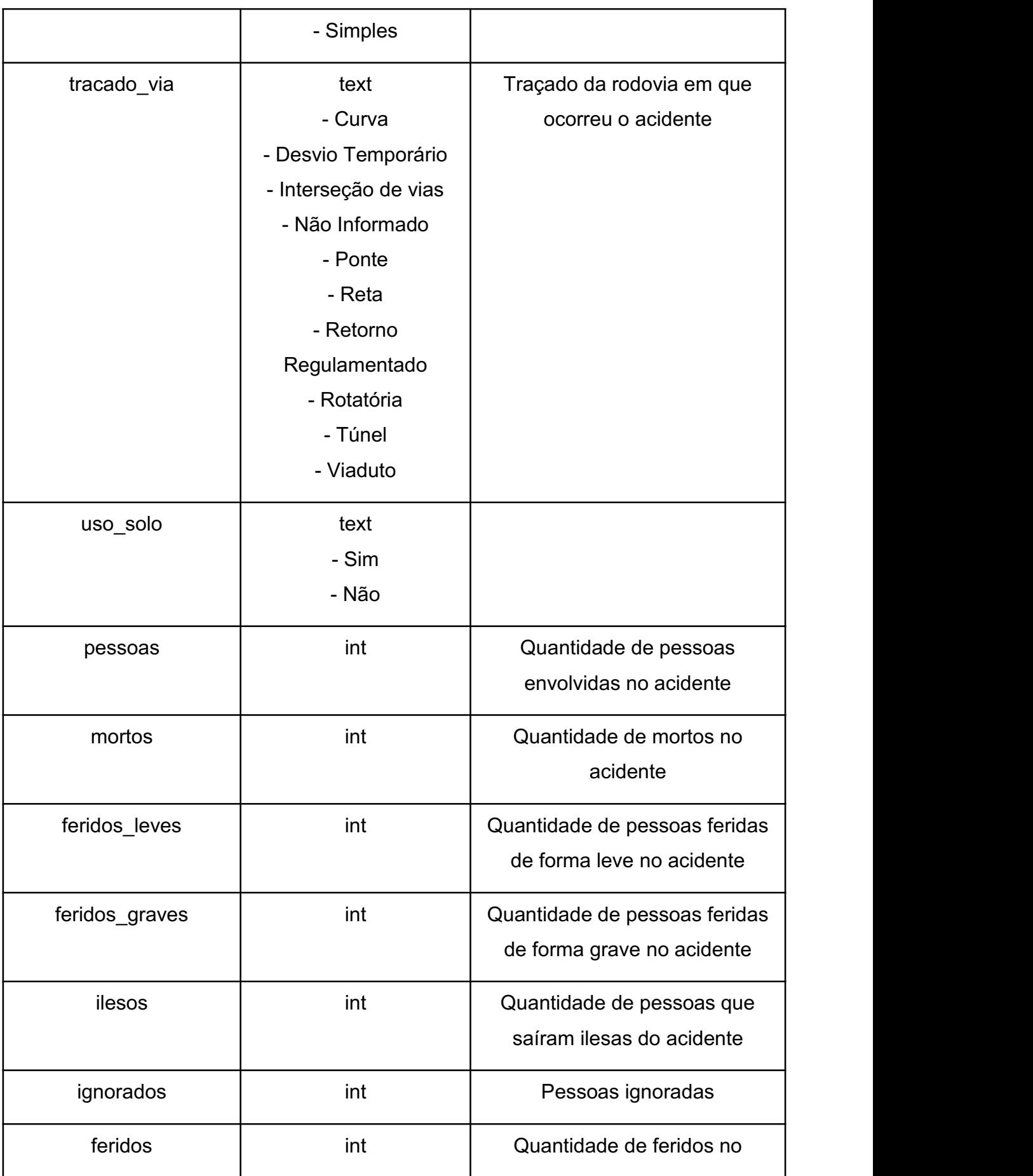

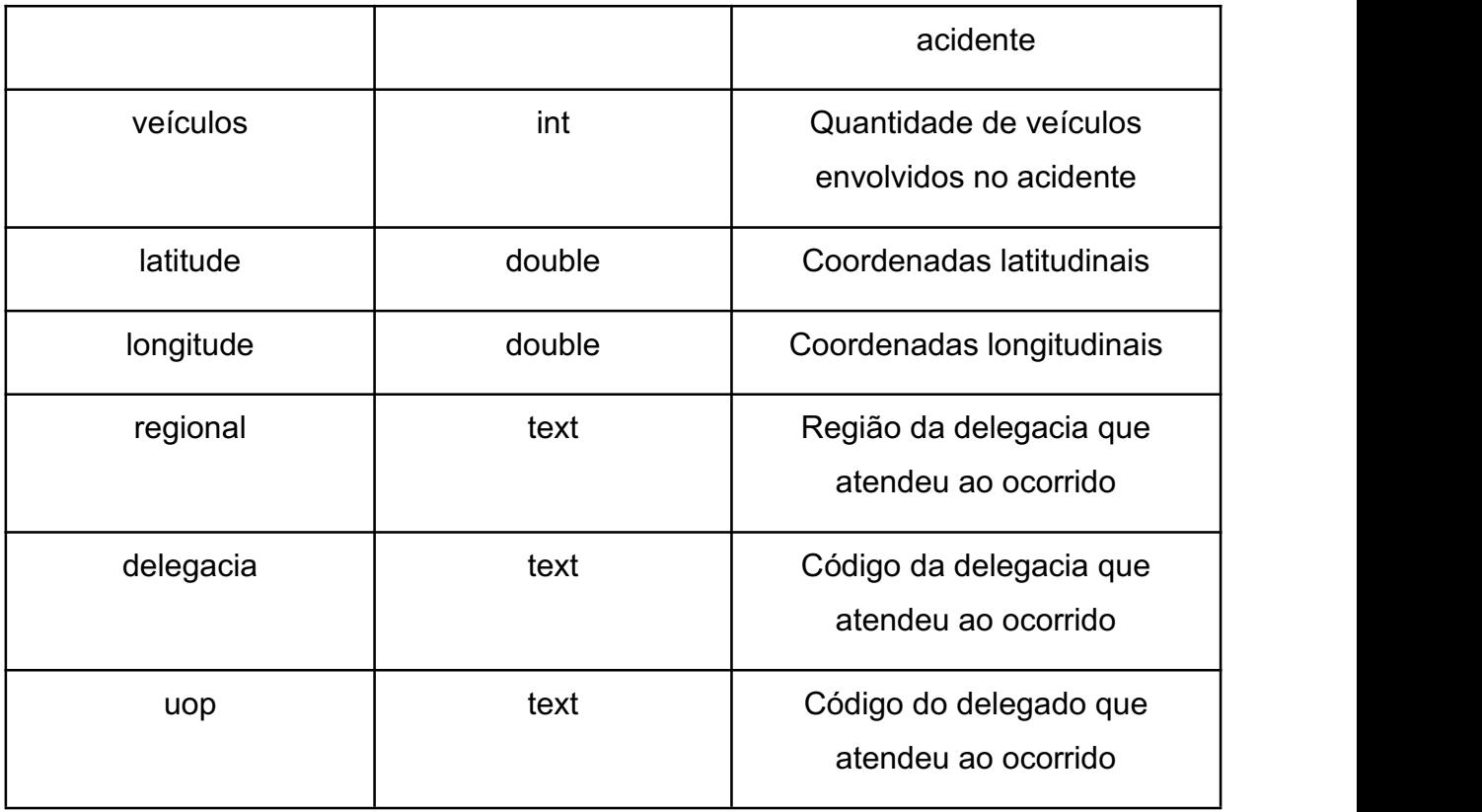

**Fonte: PRF (2021)**

## <span id="page-19-0"></span>**4.2 Linguagem de programação**

<sup>A</sup> linguagem de programação escolhida neste estudo de caso <sup>é</sup> JavaScript,pois além do MongoDB realizar algumas consultas com funções JavaScript, existem também frameworks nos quais é possível trabalhar com a linguagem tanto no lado do servidor quanto do cliente.

## <span id="page-19-1"></span>4.2.1Back-end

Foi escolhido para o back end NodeJS e Typescrip pois essas ferramentas possibilitam a inclusão de utilidades que não estão na versão nativa do Javascript, permitindo adicionar, por exemplo, a tipagem de dados e orientação a objetos que não estão disponíveis na versão nativa do Javascript.

## <span id="page-19-2"></span>4.2.2Front-end

Para o front-end foi utilizado Typescript e Svelte, de acordo com (Svelte, 2021) é um framework JavaScript progressivo utilizado para desenvolver páginas web dinâmicas. Svelte permite que seja desenvolvido HTML, CSS e JavaScript em apenas um arquivo, garantindo o isolamento e a fácil manutenção dos componentes.

#### <span id="page-20-0"></span>**4.3 Ferramentas de BI**

Neste tópico será apresentada a ferramenta de BI que será utilizada para este estudo.

#### <span id="page-20-1"></span>4.3.1Metabase

De acordo com Metabase (2021), Metabase é uma ferramenta de visualização de dados *open source*, onde é possível criar gráficos e painéis de forma simples, padronizada e rápida. As visualizações desejadas para este estudo foram construídas no Metabase a partir de consultas realizadas no MongoDB.

#### <span id="page-20-2"></span>**4.4 Data warehouse**

Com os dados citados acima, foram realizadas padronizações nas informações e remoção das informações que não serão utilizadas ou que não agregam valor ao estudo.

### <span id="page-20-3"></span>4.4.1MongoDB

Para a construção do *data warehouse* foi utilizado o mongoDB, um banco de dados NoSQL, *subject-oriented* de código aberto e multiplataforma (mongoDB, 2021). Foi escolhido para esse projeto pois além de um banco de dados completo a base de dados que é disponibilizada é uma única planilha que importamos para o MongoDB, sendo assim não há relacionamento entre tabelas. Para a construção do banco de dados em nuvem será utilizado o MongoDB Atlas, que gerência e disponibiliza de forma fácil um banco de dados MongoDB em nuvem (MongoDB cloud, 2021). A versão utilizada é a edição MongoDB *Community Edition* que é totalmente gratuita e disponível para Windows, Linux e MacOS. A versão que foi utilizada é a 5.0

#### <span id="page-21-0"></span>**4.5 Outras ferramentas**

Este tópico apresenta as ferramentas utilizadas.

#### <span id="page-21-1"></span>4.5.1Hospedagem

Para a hospedagem do servidor back-end foi utilizado uma máquina virtual da Oracle, nesta máquina estão os serviços do Metabase e da API que irá se comunicar com o Metabase. Quanto ao front-end foi utilizado para a hospedagem o serviço da Google, Firebase com o domínio rododata.com.

#### <span id="page-21-2"></span>4.5.2 Nginx

O Nginx é uma ferramenta que funciona como uma gerenciador de carga HTTP, foi utilizado justamente para poder realizar o balanceamento das requisições HTTP realizadas para redirecionado para o serviço correto de acordo com o Domínio, tendo em vista que ambas as aplicações, Metabase e API estão na mesma máquina, sendo possível dois domínios o Metabase e a API, o Nginx somente irá redirecionar ao Metabase quando o domínio da requisição for metabase.rododata.com e para a API quando o domínio for api.rododata.com.

#### <span id="page-21-3"></span>4.5.3 TailwindCSS

Para a estilização das páginas e dos componentes feitos com o Svelt foi aplicado a biblioteca TailwindCSS permitindo escrever estilização CSS diretamente no HTML na forma de classes para facilitar o desenvolvimento de estilizações.

#### <span id="page-21-4"></span>4.5.4 ChartJs

Para gerar os gráficos foi utilizada a biblioteca ChartJs, uma biblioteca de código aberto desenvolvida para plotar gráficos renderizados diretamente em página HTML.

### <span id="page-22-0"></span>4.5.5Cloudflare

Para a configuração do DNS do sistema, foram utilizados os serviços da Cloudflare que será responsável por configurar o DNS dos domínios utilizados neste trabalho e também responsável pelo SSL e pela conexão HTTPS.

## <span id="page-22-1"></span>4.5.6IndexedDB

Para salvar os painéis gerados pelos usuários será utilizado o IndexedDB, uma API que permite persistir dados em formato de chave-valor no lado do cliente, as chaves utilizadas serão valores auto incremental gerenciados pelo IndexedDB e os valores serão as configurações do gráfico. Para cada gráfico gerado será salva uma nova chave com sua configuração.

### <span id="page-23-0"></span>**5 RESULTADO E DISCUSSÕES**

Este tópico apresenta a ferramenta e seu funcionamento e algumas discussões sobre o desenvolvimento da mesma.

#### <span id="page-23-1"></span>**5.1 Acesso aos dados**

Este tópico apresenta como é feito o acesso aos dados de acidentes para gerar o painéis.

#### <span id="page-23-2"></span>5.1.1 API de comunicação

Para a comunicação entre o cliente e o Metabase, foi desenvolvida uma API para servir tanto como uma camada de segurança como também uma camada para abstração de regras para consultar os dados que irão popular os gráficos. Esta API irá realizar uma requisição para o Metabase passando os parâmetros de agrupamento e filtro informados pelo usuário, após o retorno dos dados pelo Metabase é aplicado algumas transformações nesses dados para que possa ser utilizado o ChartJS para plotar esses gráficos.

A comunicação se feita pela API funciona da seguinte forma, primeiramente o usuário irá selecionar a configuração do gráfico após isso feito e confirmado o front-end irá se comunicar com a API através de um método POST passando essa configuração, a API por sua vez irá utilizar esses dados recebidos para se comunicar com o Metabase e obter os dados requeridos, o Metabase irá se comunicar com o MongoDB para obter os dados solicitados e devolver a API.

#### <span id="page-23-3"></span>5.1.2 Acesso a base de dados

Para o usuário ter acesso aos dados de acidentes e gerar os gráficos no front-end foi desenvolvido uma aplicação que irá funcionar como um intermediário entre front-end e Metabase, essa aplicação é responsável por tratar a solicitação do usuário realizada pelo frontend e enviar para o Metabase que por sua vez irá se comunicar com o data warehouse e retornará os dados requisitados pelo usuário.

## <span id="page-24-0"></span>5.1.3 Painéis salvos

Para salvar o painel feito pelo usuário foi utilizado o IndexedDB, uma API de baixo nível que permite persistir dados no lado do cliente em formato de chave-valor, as chaves para cada gráfico é um auto-incremento fornecido pelo próprio indexedDB quanto ao valor é a *query* e a configuração do gráfico selecionado pelo usuário no momento da criação.

## <span id="page-24-1"></span>**5.2 Telas**

Este tópico apresenta as telas e funcionalidades do sistema.

## <span id="page-24-2"></span>5.2.1Gerando novo gráfico

Para gerar um novo gráfico deve-se clicar no botão em azul *+ Novo Gráfico,* após isso irá abrir uma janela para o usuário realizar a configuração do gráfico. O primeiro passo é selecionar o campo *agrupado por*, ou seja, o campo onde será realizado o agrupamento dos dados, é obrigatório o preenchimento do campo de agrupamento, posteriormente o campo *filtrar por* para realizar o filtro nos dados agrupados, é possível realizar mais de um filtro, posteriormente escolher o tipo do gráfico assim que for escolhido será exibido uma prévia do gráfico.

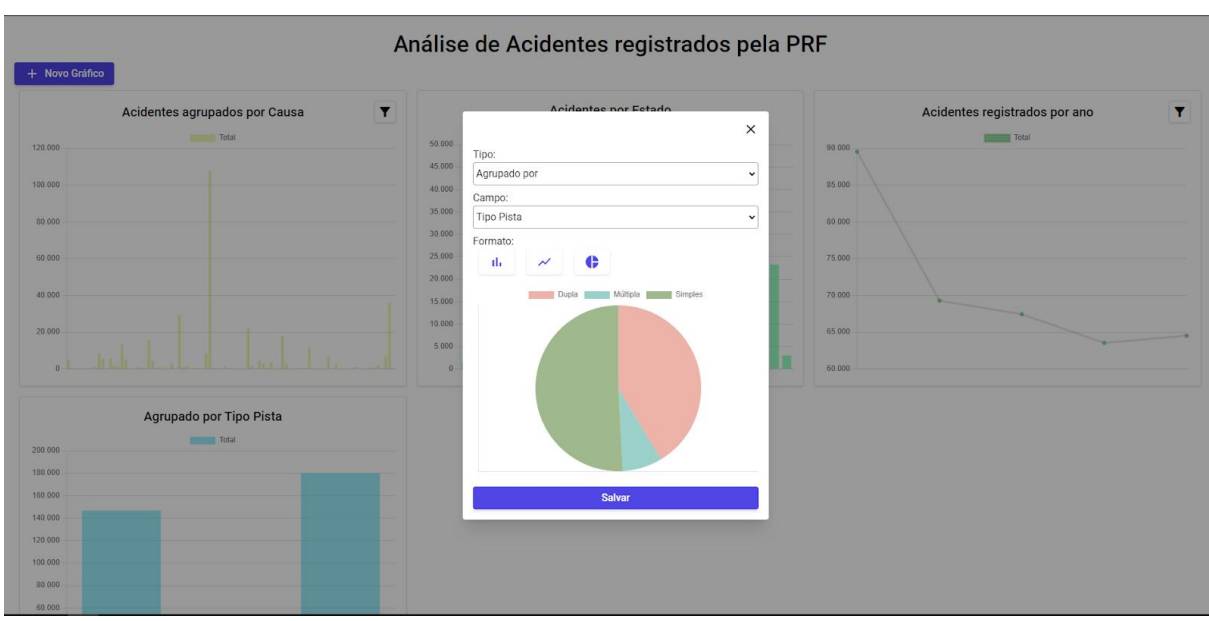

#### **Figura 4: Gerando novo gráfico**

**Fonte: Autoria própria (2022)**

## <span id="page-25-0"></span>5.2.2Editando painéis

Para editar um gráfico gerado, deve-se clicar no ícone ao lado direito do gráfico, é possível editar apenas os filtros do gráfico e não o agrupamento ou o tipo de gráfico.

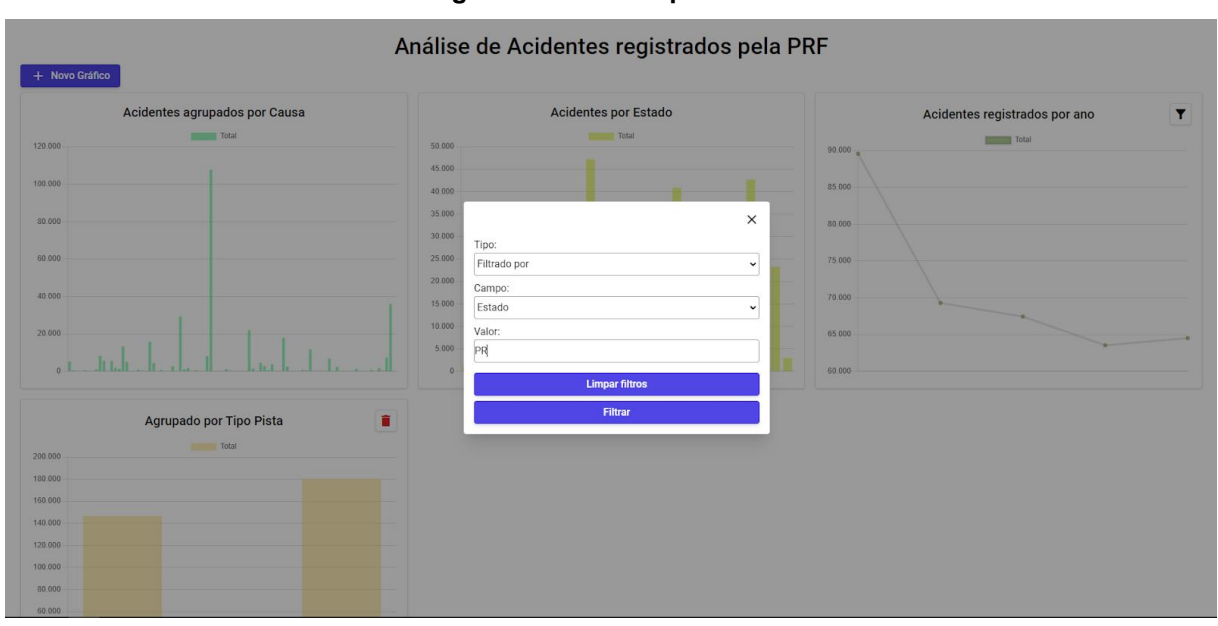

**Figura 5: Editando painéis**

**Fonte: Autoria própria (2022)**

## <span id="page-25-1"></span>5.2.3 Salvando painéis

Para o usuário poder salvar o painéis criado foi utilizado o IndexedDB para salvar as *queries* utilizadas para gerar o gráfico, assim o painéis gerado por cada usuário será salvo no lado do cliente.

## <span id="page-25-2"></span>5.2.4 Excluindo gráfico

Para a exclusão do gráfico deve clicar no ícone da lixeira ao lado direito do gráfico e confirmar no botão excluir. Só será permitida a exclusão dos gráficos criados pelo usuário os gráficos que estão sendo exibidos como padrão apenas poderão ser inseridos filtros, não podem ser excluídos ou editados o agrupador.

### <span id="page-26-0"></span>**6 TRABALHOS FUTUROS**

Com o projeto já desenvolvido, a possibilidade de acrescentar algumas novas funcionalidades como o compartilhamento de painéis, adicionar mais de um agrupador, mais ferramentas para estilizar os painéis, podendo escolher o tamanho, cor ou posição dos gráficos gerados, ou alimentar a base de dados, para isso seria necessário uma nova padronização nos dados de acidentes fornecidos pelo governo federal, os dados anteriores a 2017 não seguem o mesmo padrão contendo menos informações ou dados despadronizados.

Seria interessante para este trabalho realizar um levantamento com a própria PRF sobre o uso dessa ferramenta para auxiliar nas tomadas de decisões com objetivo de incluir melhorias para que atenda as demandas da própria.

## <span id="page-27-0"></span>**REFERÊNCIAS**

ABNT, **ABNT NBR 10697,** 3° edição, Disponível em: [https://www.abramet.com.br/repo/public/commons/ABNT%20NBR10697%202020%20Acidentes%20d](https://www.abramet.com.br/repo/public/commons/ABNT NBR10697 2020 Acidentes de Transito Terminologia.pdf) e%20Transito%20Terminologia.pdf, Acesso em: 09 Dez 2021

AWS, **Conceitos de Data Warehouse**, Disponível em: <https://aws.amazon.com/pt/data-warehouse/>, Acessi em: 09 Dez 2021.

CNT, **Painel Cnt De Consultas Dinâmicas De Acidentes Rodoviários**. Disponível em: <https://www.cnt.org.br/painel-acidente>, Acesso em: 25 Set. 2021.

Inmon H. , William, **BUILDING THE DATA WAREHOUSE,** 4° edição, Indianapolis, WILEY PUBLISHING INC, 2005

IPEA, CARVALHO, CARLOS H. R., CUSTOS DOS ACIDENTES DE TRÂNSITO NO BRASIL: ESTIMATIVA SIMPLIFICADA COM BASE NA ATUALIZAÇÃO DAS PESQUISAS DO IPEA SOBRE CUSTOS DE ACIDENTES NOS AGLOMERADOS URBANOS E RODOVIAS, Brasília 2020 Disponível em:[https://www.ipea.gov.br/atlasviolencia/arquivos/artigos/7018-td2565.pdf.](https://www.ipea.gov.br/atlasviolencia/arquivos/artigos/7018-td2565.pdf) Acesso em 29 Jun. 2021.

Loh, Stanley., **BI NA ERA DO BIG DATA PARA CIENTISTAS DE DADOS**, Disponível em: [https://d1wqtxts1xzle7.cloudfront.net/47577215/livro-BI-stanley-loh-1-with-cover-page](https://d1wqtxts1xzle7.cloudfront.net/47577215/livro-BI-stanley-loh-1-with-cover-page-v2.pdf?Expires=1638452613&Signature=TTfDyPsxqbKb3bIk-XghP49-TlTumAY6vwUTGKl8q767TFhZuKHhuF9ctsDot8G1THwUaepiGhJbuNjjATMdG-V4qgjcMN9Y1h5dB02ahZ3E4wEleIKgyfWoRixZcRnIrykaeFOrOjKKvLKfB~tfdzdYJlyde-PMYG~sbHgpPPZVl~oy9hhMoBbAV2wZ1ZPC88J-OrzdlQnLMnzbgAsVW1sNIM2o42h1BDmtIiesAKSDB~mfSX7O5GG~VIPNEsATxKR2YXvNVobWbYf7W6z7hx2yIT1xiXP3CDklsqM1QEIzxr3M-LNqkpSauZXeOKqWI84h5o6OqDwAvwCKtkI11A__&Key-Pair-Id=APKAJLOHF5GGSLRBV4ZA) v2.pdf?Expires=1638452613&Signature=TTfDyPsxqbKb3bIk-XghP49- TlTumAY6vwUTGKl8q767TFhZuKHhuF9ctsDot8G1THwUaepiGhJbuNjjATMdG- V4qgjcMN9Y1h5dB02ahZ3E4wEleIKgyfWoRixZcRnIrykaeFOrOjKKvLKfB~tfdzdYJlyde- PMYG~sbHgpPPZVl~oy9hhMoBbAV2wZ1ZPC88J- OrzdlQnLMnzbgAsVW1sNIM2o42h1BDmtIiesAKSDB~mfSX7O5GG~VIPNEsATxKR2YXvNVobWbYf7

W6z7hx2yIT1xiXP3CDklsqM1QEIzxr3M-LNqkpSauZXeOKqWI84h5o6OqDwAvwCKtkI11A\_\_&Key-Pair-Id=APKAJLOHF5GGSLRBV4ZA, Acesso em: 02 Dez 2021

Metabase, **What is Metabase?**, Disponível em: [https://www.metabase.com/docs/latest/users](https://www.metabase.com/docs/latest/users-guide/01-what-is-metabase.html) guide/01-what-is-metabase.html, Acesso em: 15 Dez 2021

Microsoft, **WHATS IS BUSINESS INTELLIGENCE**, Disponível em: [https://powerbi.microsoft.com/pt](https://powerbi.microsoft.com/pt-br/what-is-business-intelligence/) br/what-is-business-intelligence/, Acesso em: 23 Nov 2021

MONGODB, **MongoDB**, Disponível em: <https://www.mongodb.com/>, Acesso em: 11 Dez 2021

MONGODB CLOUD, **MongoDB Cloud,** Disponívelem: <https://www.mongodb.com/pt-br/cloud>, Acesso em: 11 Dez 2021

NODEJS, **Run JavaScript Everywhere,** Disponível em: <https://nodejs.dev/>, Acesso em: 11 Dez 2021

Oracle, **WHATS IS A DATA WAREHOUSE**, Disponível em: [https://www.oracle.com/database/what-is](https://www.oracle.com/database/what-is-a-data-warehouse/) a-data-warehouse/, Acesso em: 23 Nov 20201

ORGANIZAÇÃO PAN-AMERICANA DA SAÚDE (OPAS), **Salvar VIDAS – Pacote de medidas técnicas para a segurança no trânsito**, 2018. Disponível em: <https://iris.paho.org/handle/10665.2/34980> Acesso em: 20 Nov 2021.

PRF, **Acidentes**, Disponível em: [https://www.gov.br/prf/pt-br/acesso-a-informacao/dados](https://www.gov.br/prf/pt-br/acesso-a-informacao/dados-abertos/dados-abertos-acidentes) abertos/dados-abertos-acidentes. Acesso em: 18 Nov. 2021

Svelte, **Svelte,** Dísponive em: [https://svelte.dev/,](https://svelte.dev/) Acesse e: 15 Dez 2021